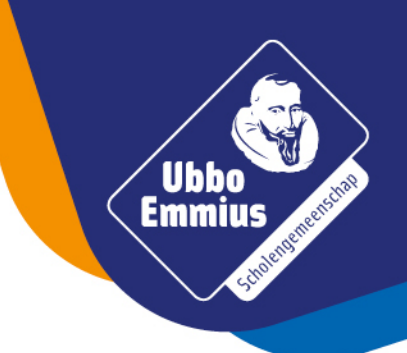

Tegenwoordig is het mogelijk om te printen bij Noorderpoort met je eigen Ubbo Emmius account. We leggen hier uit hoe dit in zijn werk gaat.

Om te kunnen printen bij Noorderpoort dien je op de printer in te loggen met je Ubbo Emmius account (met je leerling nummer zonder @edu.ubboemmius.nl en je eigen wachtwoord) of door je pas aan te bieden aan de printer.

LET OP! Je dient de eerste keer de pas te koppelen aan je Ubbo Emmius account op de printer zelf.

Je kunt op de volgende manieren printen bij Noorderpoort:

- 1. Via Ubboportaal op de tegel "Printen bij Noorderpoort" met je eigen Ubbo Emmius account.
- 2. Via Ubboportaal Noorderpoort Internet Printer te vinden via de tegel "Printen bij Noorderpoort".
- 3. Via [print@noorderpoort.nl](mailto:print@noorderpoort.nl) vanuit je Ubbo Emmius e-mailadres.
- 1. Op Ubbo Portaal via de tegel "Printen bij Noorderpoort" met je eigen Ubbo Emmius account.

We leggen hier uit hoe je kunt printen via de tegel "Printen bij Noorderpoort" met je eigen Ubbo Emmius account.

## 1. Ga naar [www.ubboportaal.nl](http://www.ubboportaal.nl/)

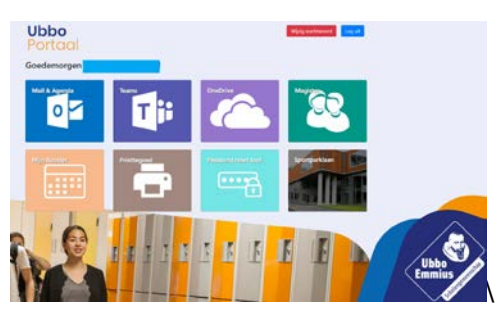

2. Ga naar de tegel "Printen bij Noorderpoort". Je komt dan op deze pagina:

## Noorderpoort

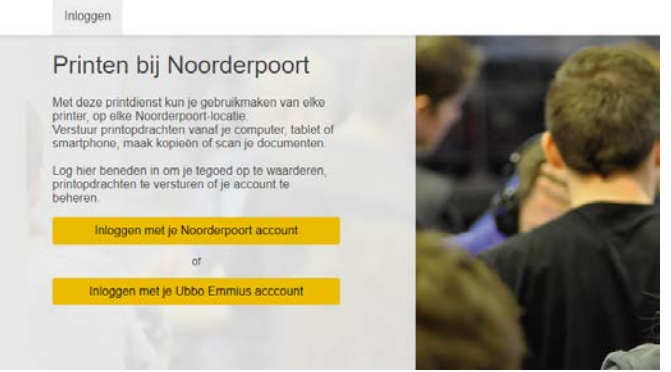

Klik op "Inloggen met je Ubbo Emmius account"

3. Je kunt hier inloggen met je leerlingnummer zonder @edu.ubboemmius.nl en je eigen wachtwoord.

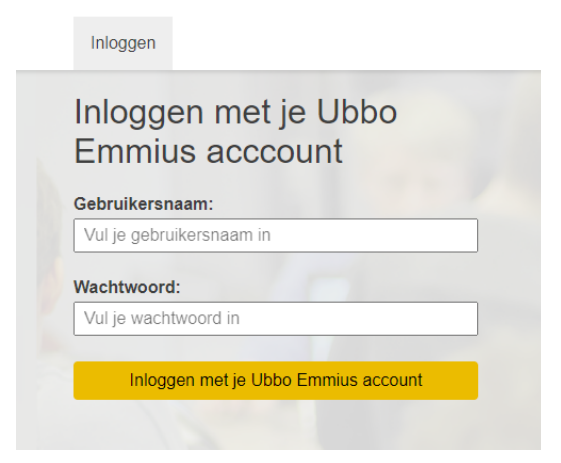

4. Je kunt nu je printopdrachten toevoegen door deze te uploaden:

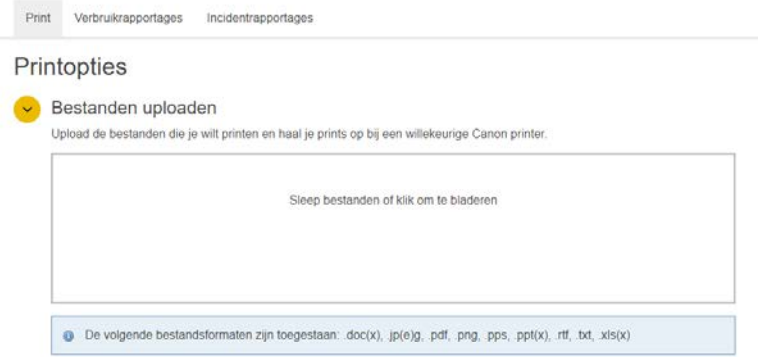

5. Je kunt je printopdrachten printen na het versturen met je pas of door in te loggen op de printer.

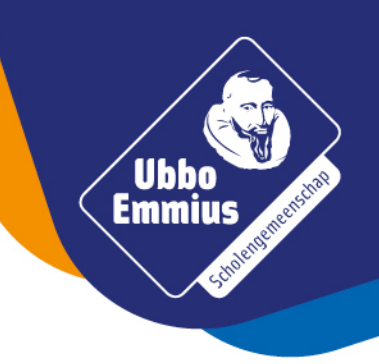

2. Via de Noorderpoort Internet Printer te vinden via de tegel "Printen b Noorderpoort".

We leggen hier uit hoe je kunt printen via de Noorderpoort Internet Printer met je eigen Ubbo Emmius account.

Ubbo<br>Emmius

1. Ga naar [www.ubboportaal.nl](http://www.ubboportaal.nl/)

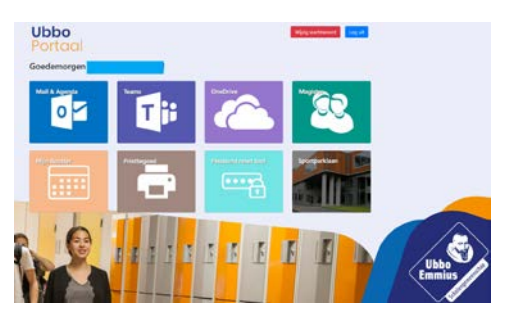

2. Ga naar de tegel "Printen bij Noorderpoort". Je komt dan op deze pagina: Noorderpoort

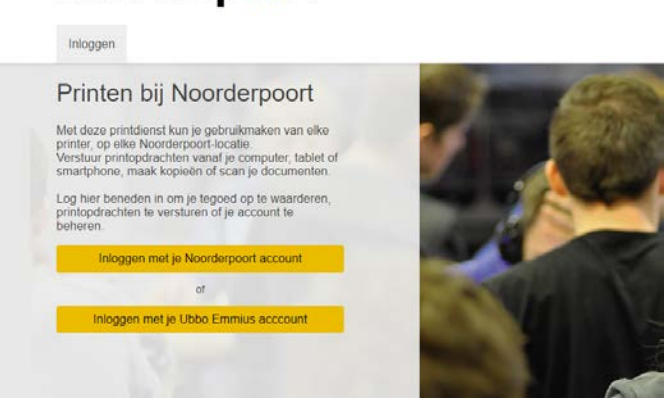

Klik op "Inloggen met je Ubbo Emmius account"

3. Je kunt hier inloggen met je leerlingnummer zonder @edu.ubboemmius.nl en je eigen wachtwoord.

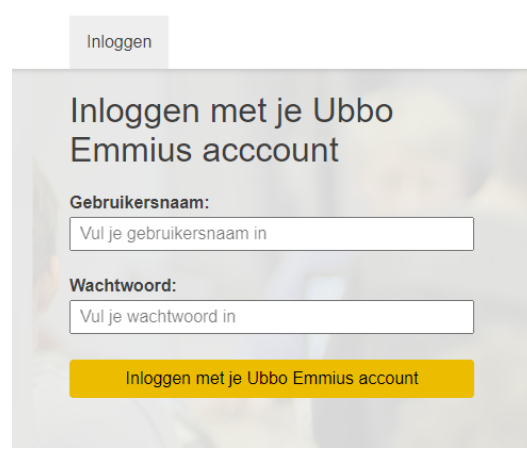

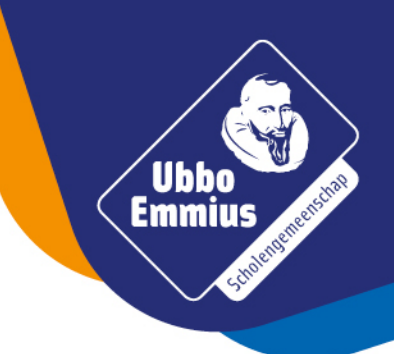

4. Je kunt nu de Noorderpoort Internet Printer downloaden via één van de onderstaande downloads:

## **Printer installeren** Printen vanaf je computer via het internet met de Noorderpoort Internet Printer Gebruik je Windows? Controleer hier welk Windows systeem (32-bit of 64-bit) je hebt. Windows 7/8/10 64-bit Installeer de Noorderpoort Internet Printer Windows 7/8/10 32-bit Installeer de Noorderpoort Internet Printer Mac OS X (10.11 of hoger) Installeer de Noorderpoort Internet Printer

De meest voorkomende is de bovenste optie.

- 5. Het printen werkt daarna zoals je altijd gewend bent.
- 6. Je kunt je printopdrachten printen na het versturen met je pas of door in te loggen op de printer.
- 3. Via print@noorderpoort.nl vanuit je Ubbo Emmius e-mailadres.
	- 1. Je kunt je printopdrachten als bijlage toevoegen aan je Ubbo Emmius mail en versturen naar *print@noorderpoort.nl*.
	- 2. Je kunt je printopdrachten printen na het versturen met je pas of door in te loggen op de printer.